# Signer électroniquement un fichier avec un certificat Pass'IN

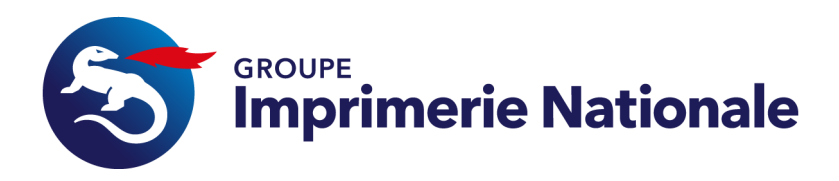

Signer électroniquement un fichier : intérêt

- 1. Le fait de signer électroniquement le fichier permet de **garantir son intégrité**. Toute modification du contenu du fichier par un tiers aura pour conséquence de casser la signature
- 2. Le certificat qui est utilisé pour signer le document est un certificat personnel qui **authentifie le signataire**. Au moment de la signature, un code PIN connu uniquement par le porteur du certificat lui est demandé

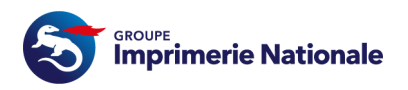

# Signer électroniquement un fichier Word avec un certificat Pass'IN

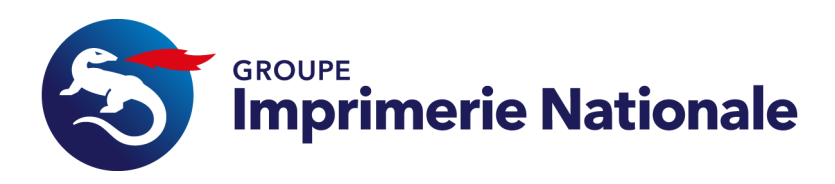

Signer électroniquement un fichier Word : prérequis

- 1. Disposer d'une carte Pass'IN avec les certificatsactifs
- 2. Avoir numériser sa signature manuscrite et l'avoir sauvegardée, soit sur son ordinateur, soit sur un lecteur externe sécurisé, type clé USB sécurisée

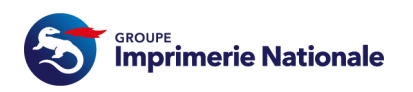

### Signer électroniquement un fichier Word : 1 / 6

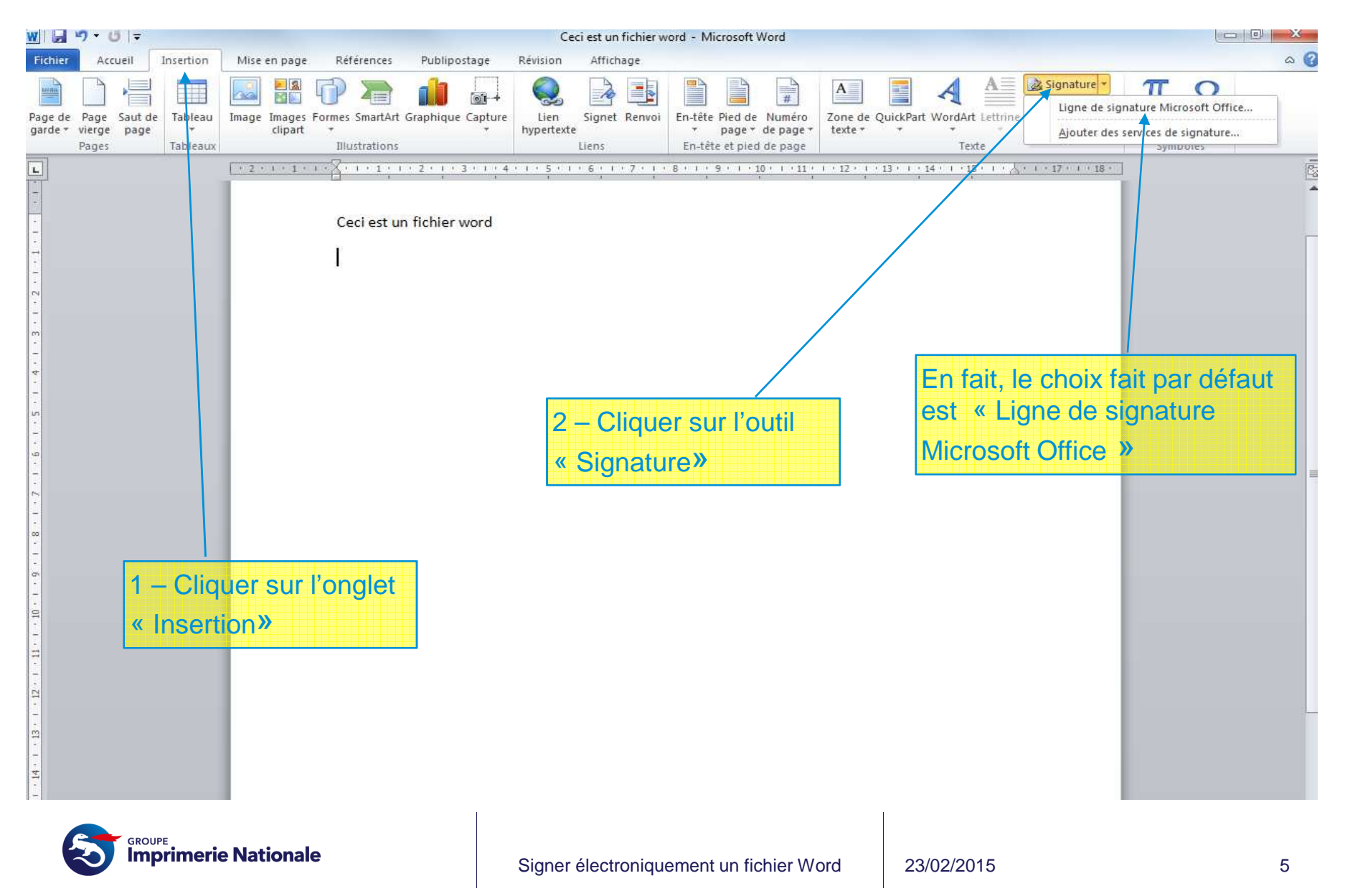

## Signer électroniquement un fichier Word : 2 / 6

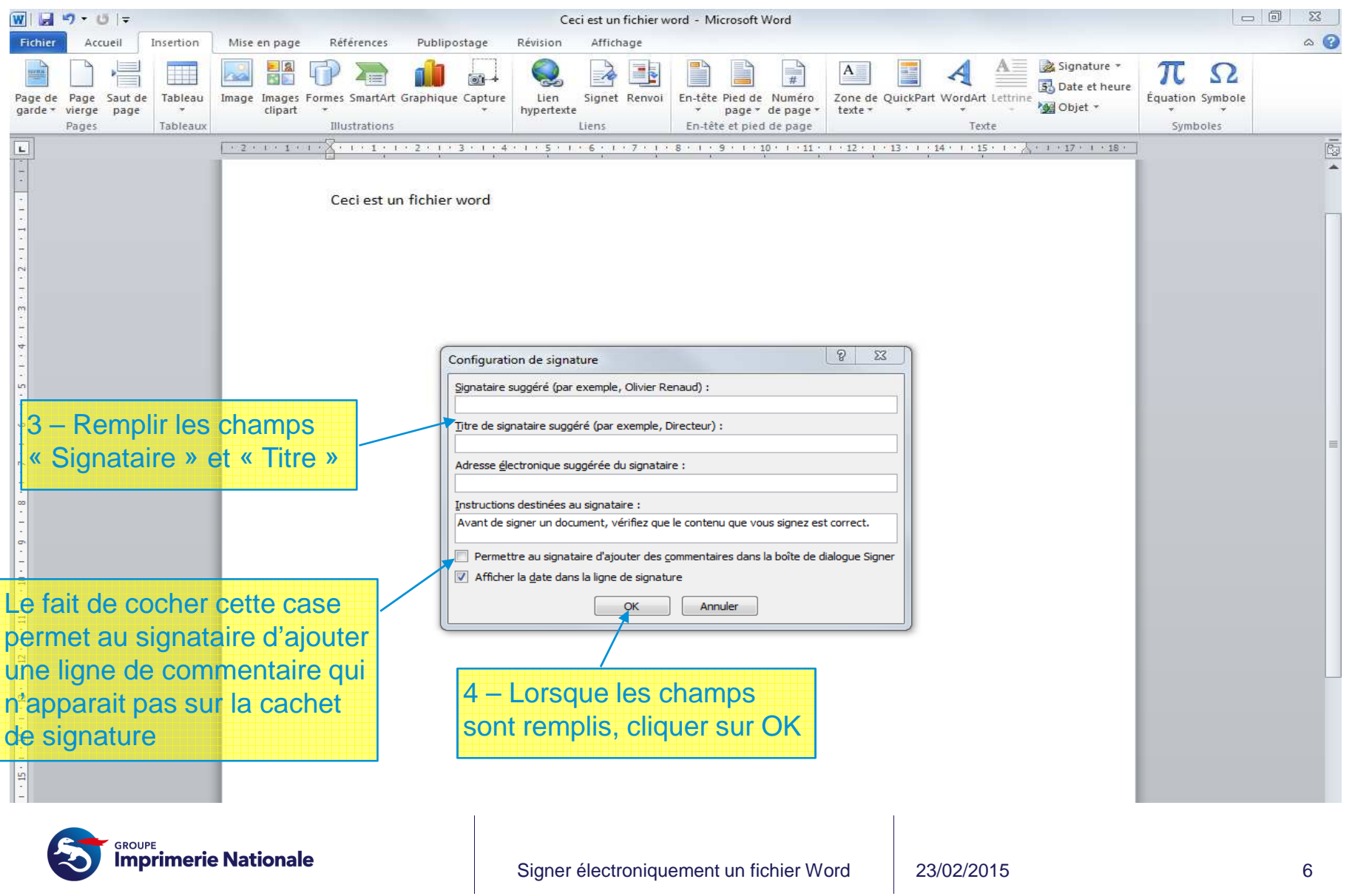

### Signer électroniquement un fichier Word : 3 / 6

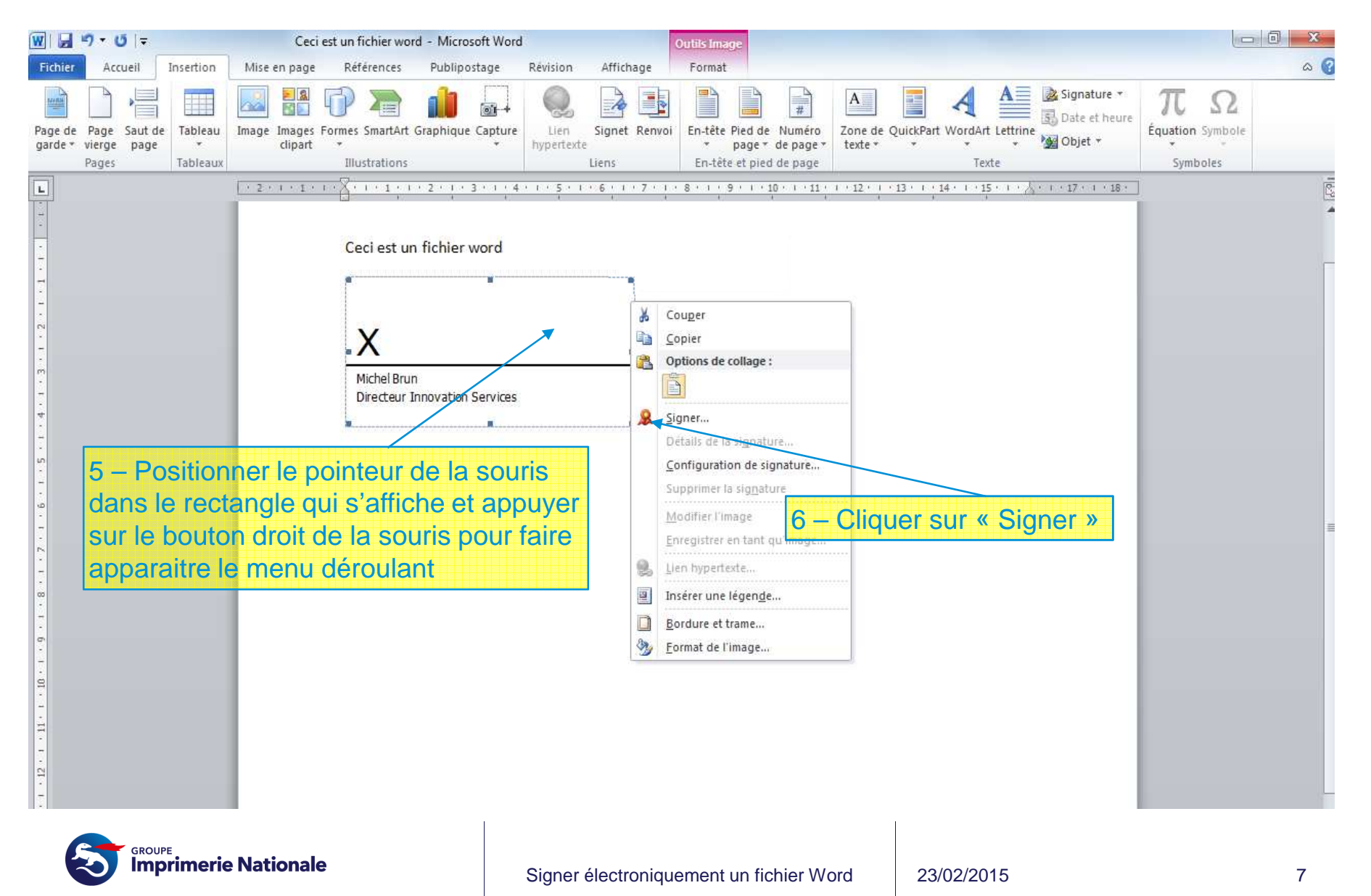

### Signer électroniquement un fichier Word : 4 / 6

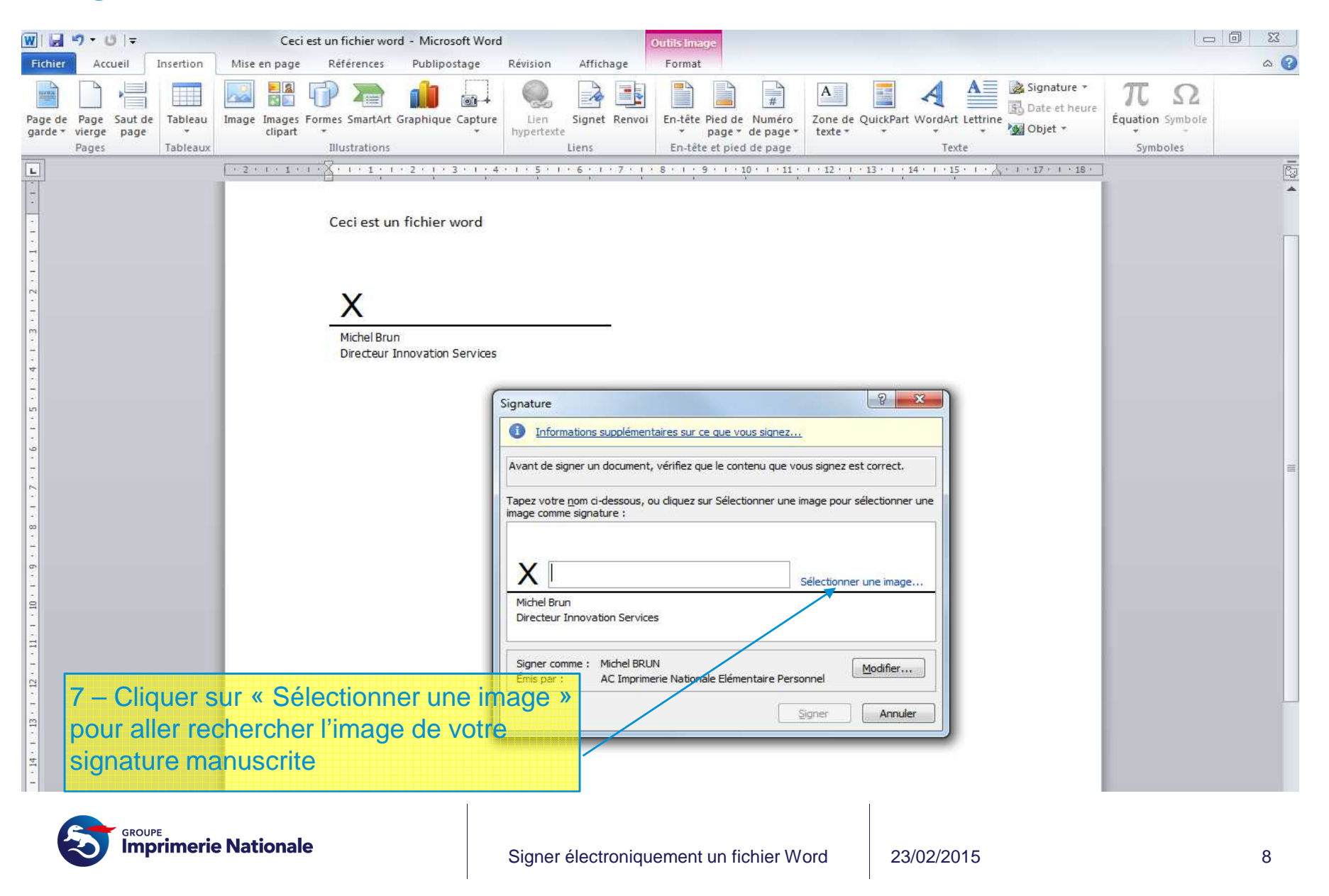

#### Signer électroniquement un fichier Word : 5 / 6

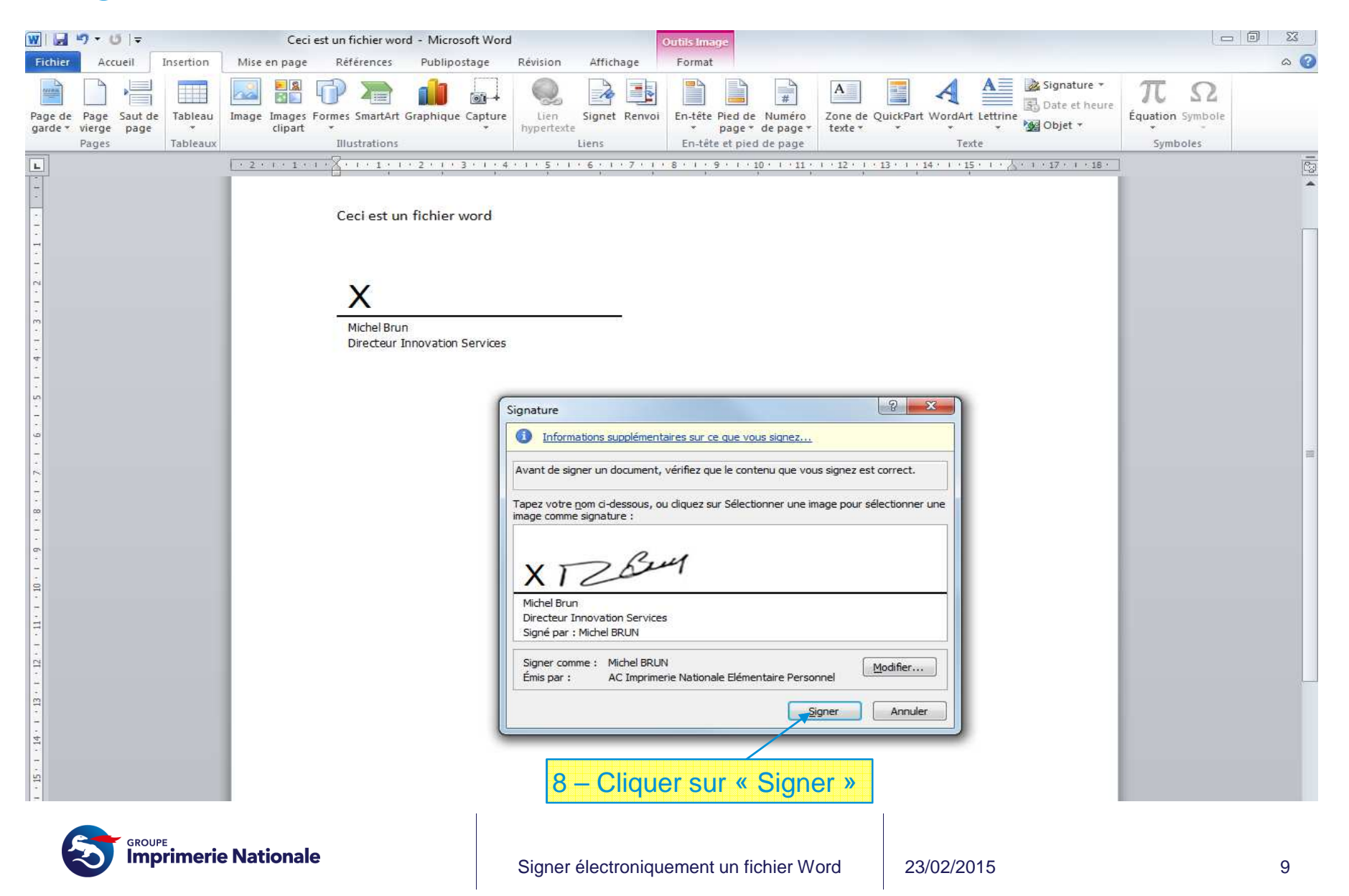

### Signer électroniquement un fichier Word : 6 / 6

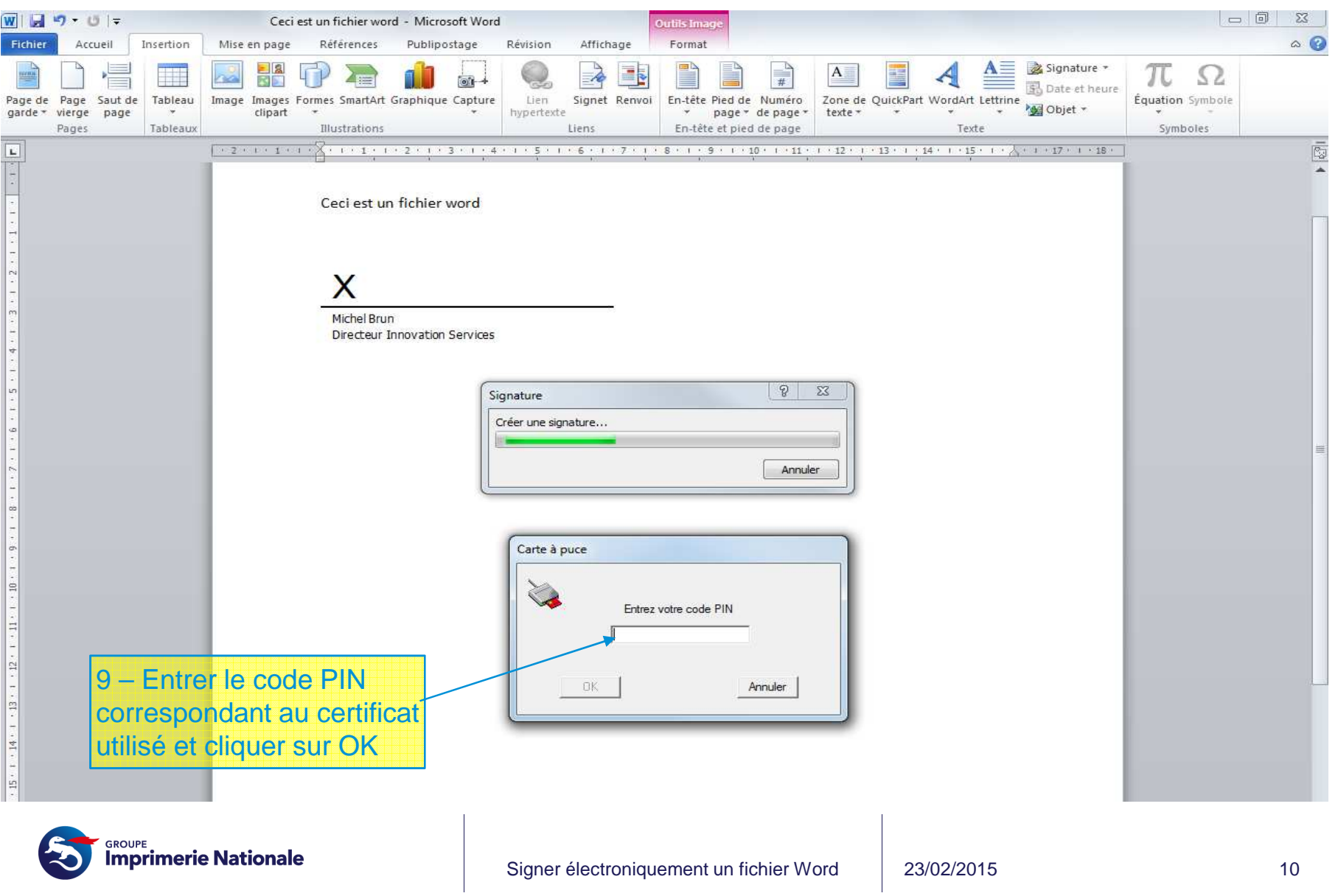

### Signer électroniquement un fichier Word : résultat

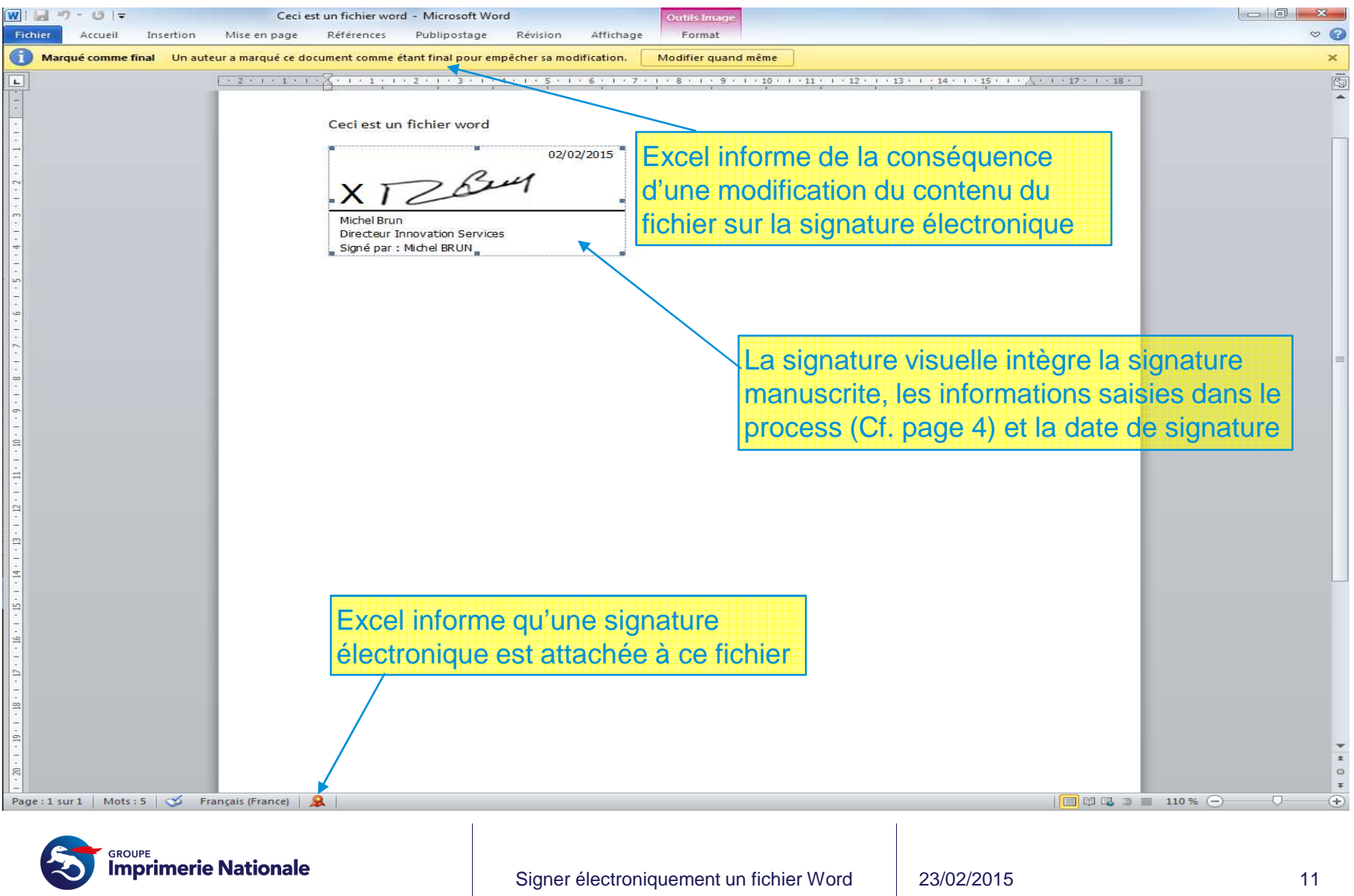

# Signer électroniquement un fichier Excel avec un certificat Pass'IN

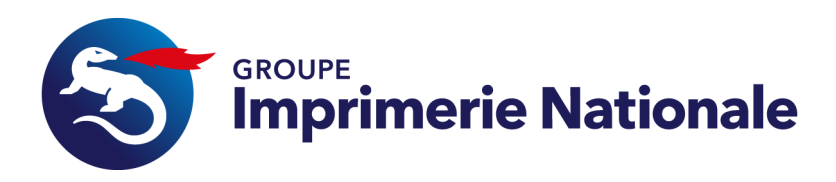

Signer électroniquement un fichier Excel : prérequis

- 1. Disposer d'une carte Pass'IN avec les certificatsactifs
- 2. Avoir numériser sa signature manuscrite et l'avoir sauvegardée, soit sur son ordinateur, soit sur un lecteur externe sécurisé, type clé USB sécurisée

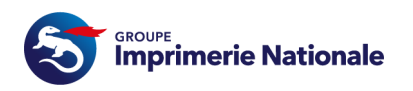

## Signer électroniquement un fichier Excel : 1 / 6

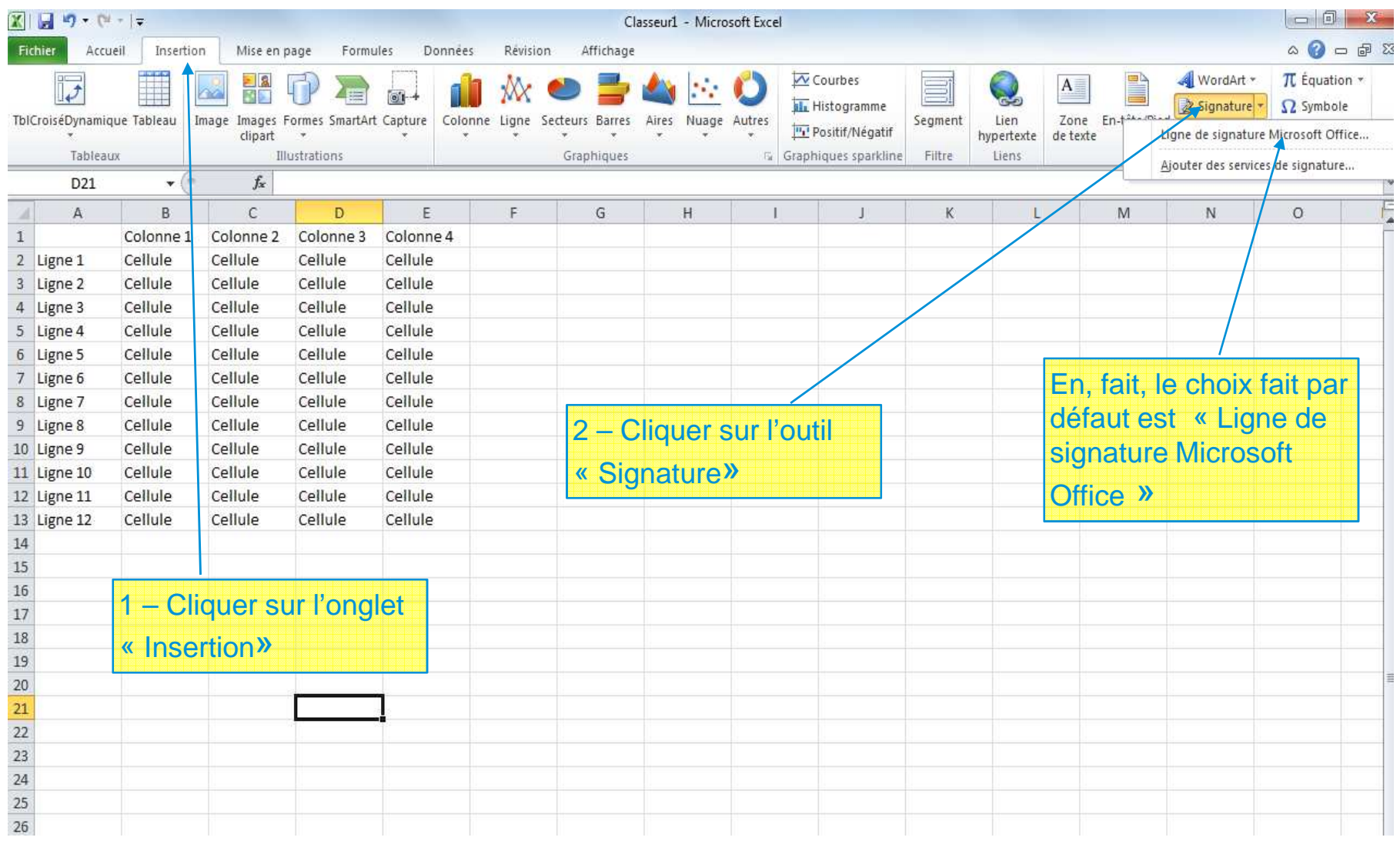

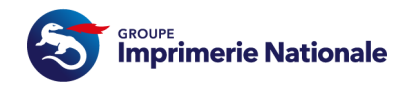

## Signer électroniquement un fichier Excel : 2 / 6

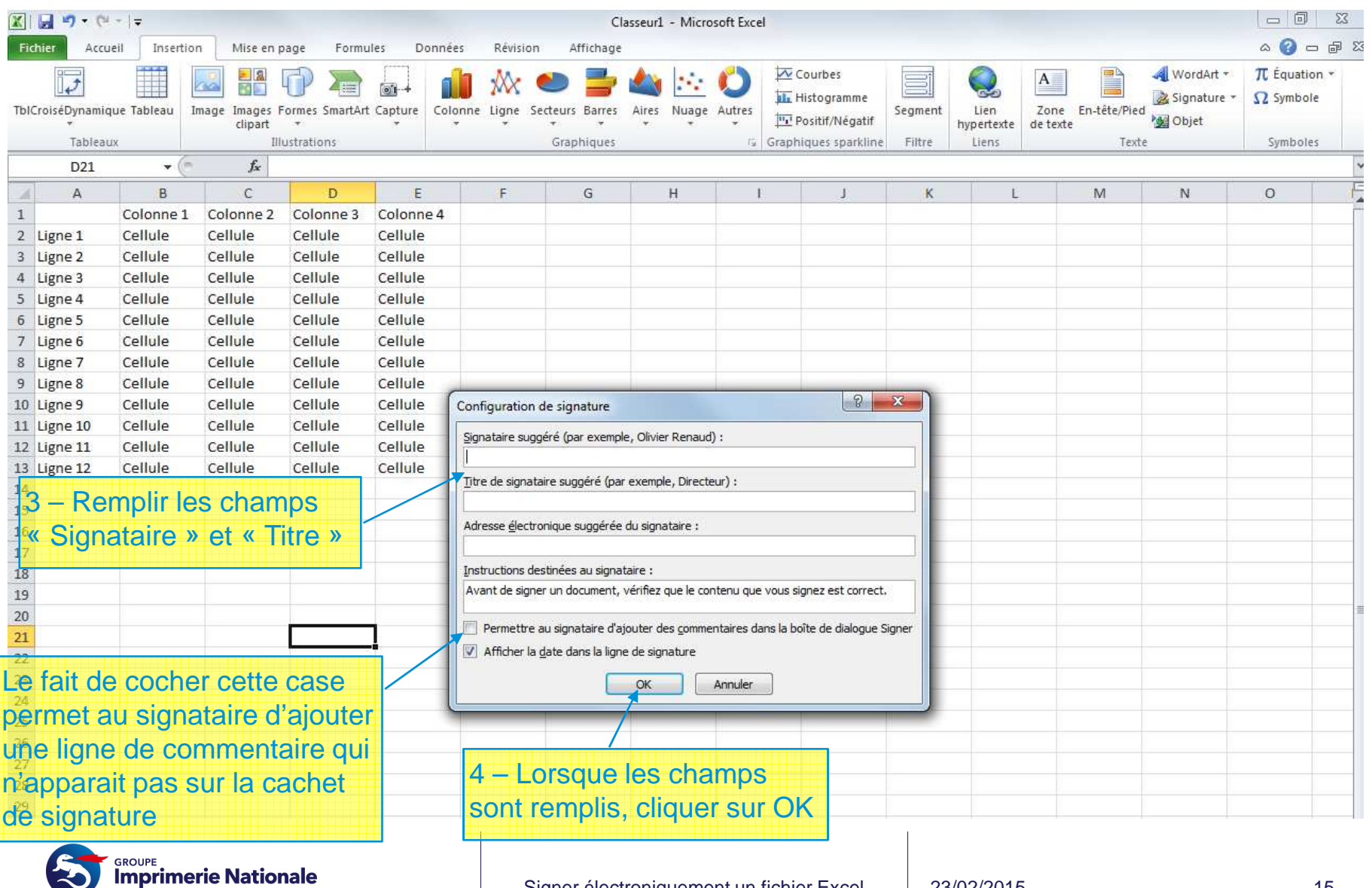

### Signer électroniquement un fichier Excel : 3 / 6

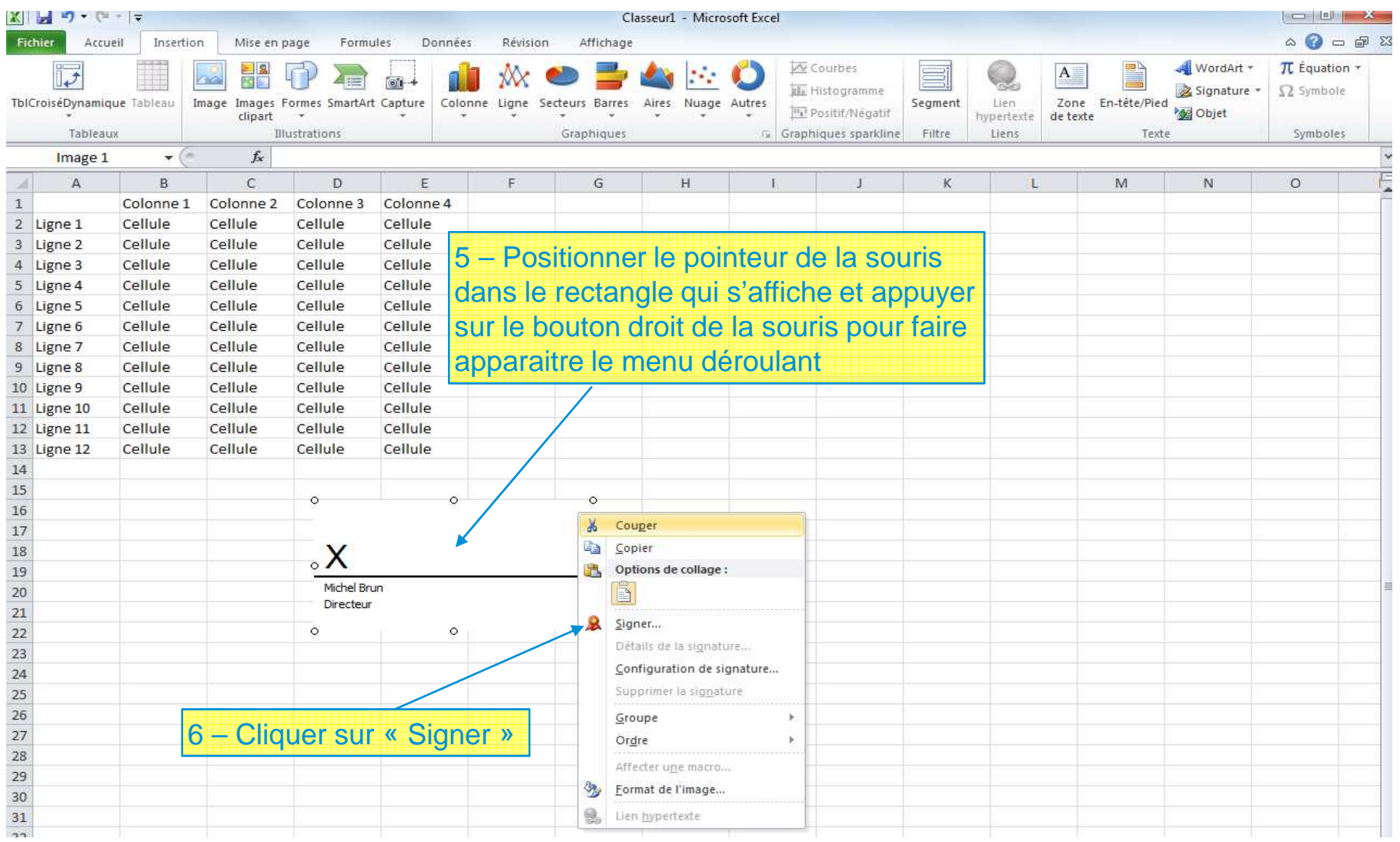

![](_page_15_Picture_2.jpeg)

## Signer électroniquement un fichier Excel : 4 / 6

![](_page_16_Picture_31.jpeg)

B

### Signer électroniquement un fichier Excel : 5 / 6

![](_page_17_Picture_22.jpeg)

![](_page_17_Picture_2.jpeg)

### Signer électroniquement un fichier Excel : 6 / 6

![](_page_18_Picture_24.jpeg)

![](_page_18_Picture_2.jpeg)

### Signer électroniquement un fichier Excel : résultat

![](_page_19_Figure_1.jpeg)

**Imprimerie Nationale** 

![](_page_19_Picture_2.jpeg)